# Fuse ESB Enterprise

## **Cloud Computing with Fabric**

**FuseSource** 

Version 7.1 December 2012

Integration Everywhere

## **Cloud Computing with Fabric**

Version 7.1

Updated: 08 Jan 2014 Copyright © 2012 Red Hat, Inc. and/or its affiliates.

## *Trademark Disclaimer*

These materials and all Progress® software products are copyrighted and all rights are reserved by Progress Software Corporation. The information in these materials is subject to change without notice, and Progress Software Corporation assumes no responsibility for any errors that may appear therein. The references in these materials to specific platforms supported are subject to change.

Fuse, FuseSource, Fuse ESB, Fuse ESB Enterprise, Fuse MQ Enterprise, Fuse Mediation Router, Fuse Message Broker, Fuse Services Framework, Fuse IDE, Fuse HQ, Fuse Management Console, and Integration Everywhere are trademarks or registered trademarks of FuseSource Corp. or its parent corporation, Progress Software Corporation, or one of their subsidiaries or affiliates in the United States. Apache, ServiceMix, Camel, CXF, and ActiveMQ are trademarks of Apache Software Foundation. Any other names contained herein may be trademarks of their respective owners.

## *Third Party Acknowledgements*

One or more products in the Fuse ESB Enterprise release includes third party components covered by licenses that require that the following documentation notices be provided:

• JLine (http://iline.sourceforge.net) iline:iline.jar:1.0

License: BSD (LICENSE.txt) - Copyright (c) 2002-2006, Marc Prud'hommeaux <mwp1@cornell.edu>

All rights reserved.

Redistribution and use in source and binary forms, with or without modification, are permitted provided that the following conditions are met:

- Redistributions of source code must retain the above copyright notice, this list of conditions and the following disclaimer.
- Redistributions in binary form must reproduce the above copyright notice, this list of conditions and the following disclaimer in the documentation and/or other materials provided with the distribution.
- Neither the name of JLine nor the names of its contributors may be used to endorse or promote products derived from this software without specific prior written permission.

THIS SOFTWARE IS PROVIDED BY THE COPYRIGHT HOLDERS AND CONTRIBUTORS "AS IS" AND ANY EXPRESS OR IMPLIED WARRANTIES, INCLUDING, BUT NOT LIMITED TO, THE IMPLIED WARRANTIES OF MERCHANTABILITY AND FITNESS FOR A PARTICULAR PURPOSE ARE DISCLAIMED. IN NO EVENT SHALL THE COPYRIGHT OWNER OR CONTRIBUTORS BE LIABLE FOR ANY DIRECT, INDIRECT, INCIDENTAL, SPECIAL, EXEMPLARY, OR CONSEQUENTIAL DAMAGES (INCLUDING, BUT NOT LIMITED TO, PROCUREMENT OF SUBSTITUTE GOODS OR SERVICES; LOSS OF USE, DATA, OR PROFITS; OR BUSINESS INTERRUPTION) HOWEVER CAUSED AND ON ANY THEORY OF LIABILITY, WHETHER IN CONTRACT, STRICT LIABILITY, OR TORT (INCLUDING NEGLIGENCE OR OTHERWISE) ARISING IN ANY WAY OUT OF THE USE OF THIS SOFTWARE, EVEN IF ADVISED OF THE POSSIBILITY OF SUCH DAMAGE.

• Stax2 API (<http://woodstox.codehaus.org/StAX2>) org.codehaus.woodstox:stax2-api:jar:3.1.1

License: The BSD License [\(http://www.opensource.org/licenses/bsd-license.php\)](http://www.opensource.org/licenses/bsd-license.php)

Copyright (c) <YEAR>, <OWNER> All rights reserved.

Redistribution and use in source and binary forms, with or without modification, are permitted provided that the following conditions are met:

- Redistributions of source code must retain the above copyright notice, this list of conditions and the following disclaimer.
- Redistributions in binary form must reproduce the above copyright notice, this list of conditions and the following disclaimer in the documentation and/or other materials provided with the distribution.

THIS SOFTWARE IS PROVIDED BY THE COPYRIGHT HOLDERS AND CONTRIBUTORS "AS IS" AND ANY EXPRESS OR IMPLIED WARRANTIES, INCLUDING, BUT NOT LIMITED TO, THE IMPLIED WARRANTIES OF MERCHANTABILITY AND FITNESS FOR A PARTICULAR PURPOSE ARE DISCLAIMED. IN NO EVENT SHALL THE COPYRIGHT HOLDER OR CONTRIBUTORS BE LIABLE FOR ANY DIRECT, INDIRECT, INCIDENTAL, SPECIAL, EXEMPLARY, OR CONSEQUENTIAL DAMAGES (INCLUDING, BUT NOT LIMITED TO, PROCUREMENT OF SUBSTITUTE GOODS OR SERVICES; LOSS OF USE, DATA, OR PROFITS; OR BUSINESS INTERRUPTION) HOWEVER CAUSED AND ON ANY THEORY OF LIABILITY, WHETHER IN CONTRACT, STRICT LIABILITY, OR TORT (INCLUDING NEGLIGENCE OR OTHERWISE) ARISING IN ANY WAY OUT OF THE USE OF THIS SOFTWARE, EVEN IF ADVISED OF THE POSSIBILITY OF SUCH DAMAGE.

• jibx-run - JiBX runtime ([http://www.jibx.org/main-reactor/jibx-run\)](http://www.jibx.org/main-reactor/jibx-run) org.jibx:jibx-run:bundle:1.2.3

License: BSD (<http://jibx.sourceforge.net/jibx-license.html>) Copyright (c) 2003-2010, Dennis M. Sosnoski.

All rights reserved.

Redistribution and use in source and binary forms, with or without modification, are permitted provided that the following conditions are met:

- Redistributions of source code must retain the above copyright notice, this list of conditions and the following disclaimer.
- Redistributions in binary form must reproduce the above copyright notice, this list of conditions and the following disclaimer in the documentation and/or other materials provided with the distribution.
- Neither the name of JiBX nor the names of its contributors may be used to endorse or promote products derived from this software without specific prior written permission.

THIS SOFTWARE IS PROVIDED BY THE COPYRIGHT HOLDERS AND CONTRIBUTORS "AS IS" AND ANY EXPRESS OR IMPLIED WARRANTIES, INCLUDING, BUT NOT LIMITED TO, THE IMPLIED WARRANTIES OF MERCHANTABILITY AND FITNESS FOR A PARTICULAR PURPOSE ARE DISCLAIMED. IN NO EVENT SHALL THE COPYRIGHT OWNER OR CONTRIBUTORS BE LIABLE FOR ANY DIRECT, INDIRECT, INCIDENTAL, SPECIAL, EXEMPLARY, OR CONSEQUENTIAL DAMAGES (INCLUDING, BUT NOT LIMITED TO, PROCUREMENT OF SUBSTITUTE GOODS OR SERVICES; LOSS OF USE, DATA, OR PROFITS; OR BUSINESS INTERRUPTION) HOWEVER CAUSED AND ON ANY THEORY OF LIABILITY, WHETHER IN CONTRACT, STRICT LIABILITY, OR TORT (INCLUDING NEGLIGENCE OR OTHERWISE) ARISING IN ANY WAY OUT OF THE USE OF THIS SOFTWARE, EVEN IF ADVISED OF THE POSSIBILITY OF SUCH DAMAGE.

• JavaAssist [\(http://www.jboss.org/javassist\)](http://www.jboss.org/javassist) org.jboss.javassist:com.springsource.javassist:jar:3.9.0.GA:compile

License: MPL [\(http://www.mozilla.org/MPL/MPL-1.1.html\)](http://www.mozilla.org/MPL/MPL-1.1.html)

• HAPI-OSGI-Base Module [\(http://hl7api.sourceforge.net/hapi-osgi-base/\)](http://hl7api.sourceforge.net/hapi-osgi-base/) ca.uhn.hapi:hapi-osgi-base:bundle:1.2 License: Mozilla Public License 1.1 (<http://www.mozilla.org/MPL/MPL-1.1.txt>)

# **Table of Contents**

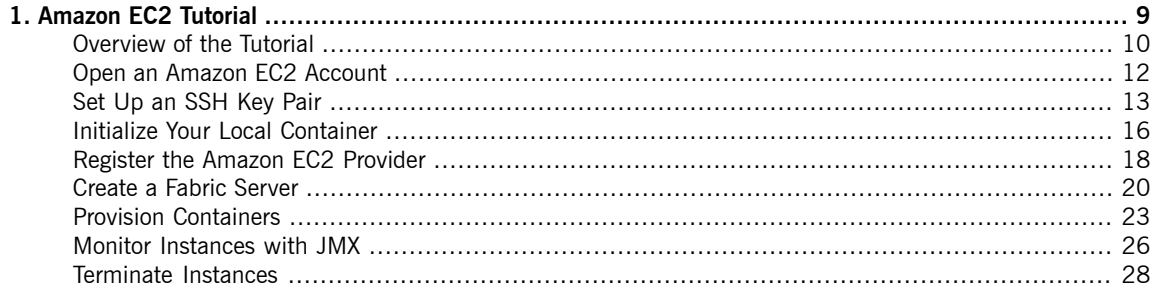

# <span id="page-8-0"></span>**Chapter 1. Amazon EC2 Tutorial**

This tutorial explains how to get started in the cloud using Amazon's Elastic Compute Cloud (EC2) and FuseSource's *Fabric technology. Fuse Fabric makes it possible to provision containers in the cloud rapidly and easily.*

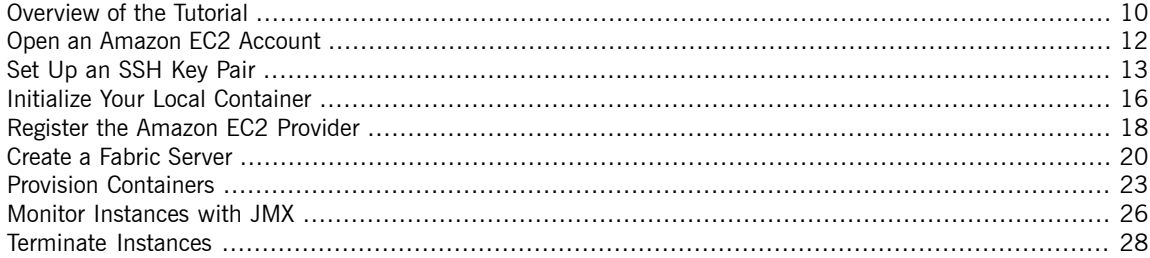

## **Overview of the Tutorial**

**Basic technologies** This Amazon EC2 tutorial is based on the following technology stack:

- <span id="page-9-0"></span>• *Amazon Web Services (AWS) EC2*—Amazon's Elastic Compute Cloud provides puts a variety of hardware and operating systems at your disposal, including Red Hat, Ubuntu, SUSE, and Windows. Operating systems are made available as Amazon Machine Images (AMIs).
- *Red Hat Enterprise Linux O/S*—we use a RHEL 6.0 AMI for this tutorial, which is available in Amazon's free usage tier.
- *JDK 1.6*—the Java software is automatically installed by Fuse Fabric, after a compute instance is created.
- *Red Hat JBoss Fuse OSGi container*—the container runtime is automatically installed by Fuse Fabric.
- *Fuse Fabric*—provides the infrastructure for creating, configuring, and administering a collection of containers in the cloud.
- *Profiles*—a Fuse profile is the natural way to package your applications in the context of Fuse Fabric. A profile consists of a collection of OSGi bundles and Karaf features. When a profile is deployed, the specified components are downloaded from Maven repositories and installed into the container.

## **[JClouds](http://www.jclouds.org/) library**

 $JClouds<sup>1</sup>$  is an open-source library that enables you to administer cloud providers remotely. It provides modules for communicating with a great variety of cloud [providers](http://www.jclouds.org/documentation/reference/supported-providers/)<sup>2</sup>. FuseSource supports only the Amazon and Rackspace providers, however, which can be accessed by installing the following JClouds features in your container:

```
jclouds-aws-ec2
jclouds-cloudservers-us
jclouds-cloudservers-uk
```
**Fabric commands** The Fabric commands provide another layer on top of the JClouds library, providing commands that integrate container administration and cloud

<sup>1</sup> <http://www.jclouds.org/>

<sup>&</sup>lt;sup>2</sup> <http://www.jclouds.org/documentation/reference/supported-providers/>

administration. You can get access to the Fabric commands by installing the following Karaf features into your container:

```
fabric-jclouds
fabric-commands
```
**Tutorial steps** To get started with provisioning containers in Amazon EC2, perform the following steps:

- 1. "Open an Amazon EC2 [Account"](#page-11-0) on [page](#page-11-0) 12
- 2. "Set Up an SSH Key [Pair"](#page-12-0) on [page](#page-12-0) 13
- 3. "Initialize Your Local [Container"](#page-15-0) on [page](#page-15-0) 16
- 4. "Register the Amazon EC2 [Provider"](#page-17-0) on [page](#page-17-0) 18
- 5. ["Create](#page-19-0) a Fabric Server" on [page](#page-19-0) 20
- 6. "Provision [Containers"](#page-22-0) on [page](#page-22-0) 23
- 7. "Monitor [Instances](#page-25-0) with JMX" on [page](#page-25-0) 26
- 8. ["Terminate](#page-27-0) Instances" on [page](#page-27-0) 28

# <span id="page-11-0"></span>**Open an Amazon EC2 Account**

**Signing up** You can sign up to Amazon Web Services (AWS) by navigating to the following page, <http://aws.amazon.com/>, and following the sign-up instructions.

**Free usage tier** For the first year of membership, Amazon offers a free usage tier. Free usage is subject to a number of restrictions—in particular, you can only use the smallest hardware configuration, t1.micro on Linux. For full details of what is allowed in the free usage tier, see: <http://aws.amazon.com/free>.

### $\left( \mathbf{I}\right)$ **Important**

You will be charged for any services you use that do not lie within the scope of the free usage tier. Always terminate compute instances to minimize charges.

# <span id="page-12-0"></span>**Set Up an SSH Key Pair**

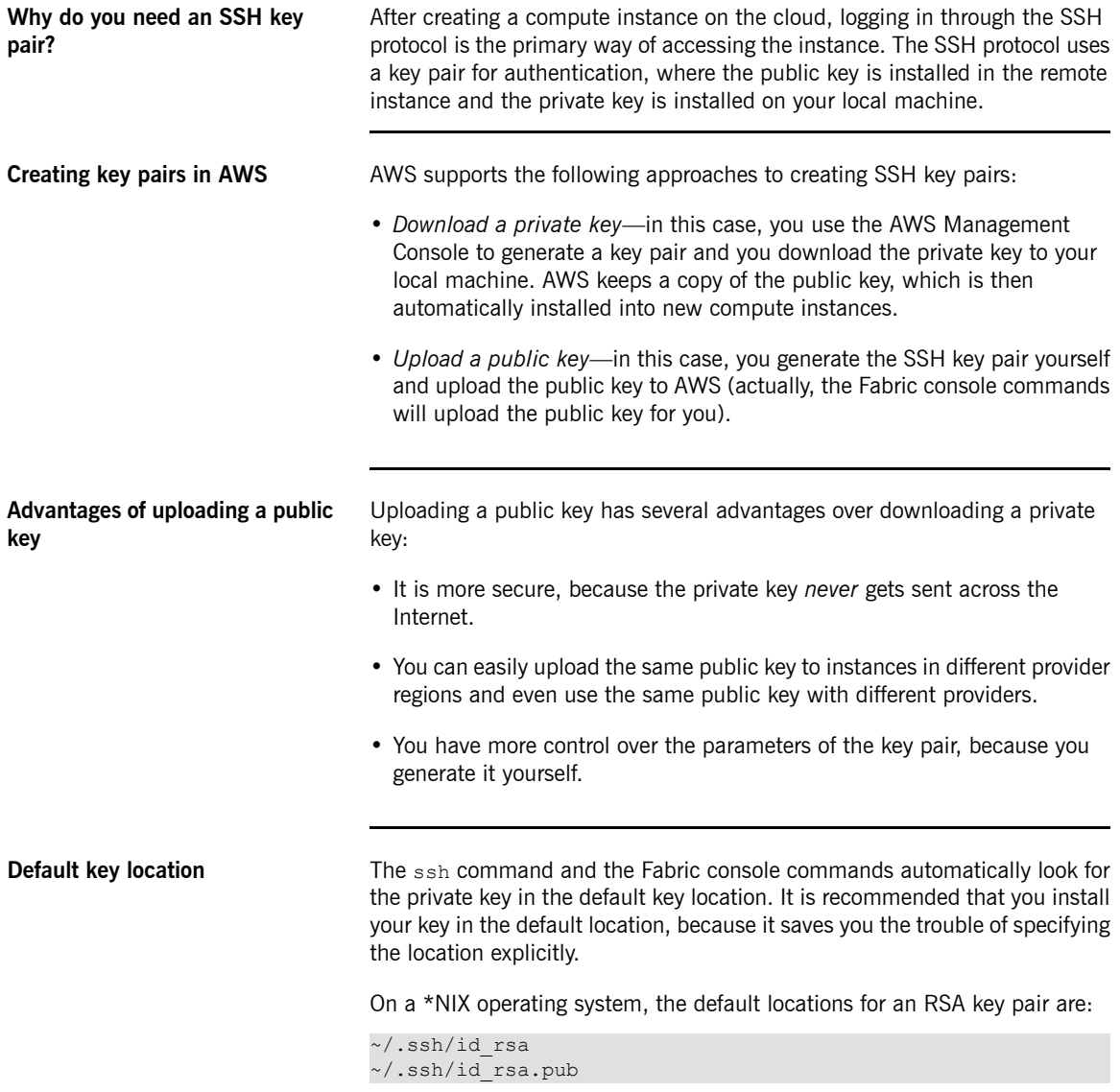

On a Windows operating system, the default locations for an RSA key pair are:

```
C:\Documents and Settings\Username\.ssh\id_rsa
C:\Documents and Settings\Username\.ssh\id_rsa.pub
```
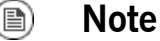

AWS only supports RSA keys. DSA keys do *not* work.

**Creating a new SSH key pair** Generate an RSA key pair using the ssh-keygen utility. Open a new command prompt and enter the following command:

```
ssh-keygen -t rsa -b 2048
```
The preceding command generates an RSA key with a key length of 2048 bits. You will then be prompted to specify the file name for the key pair:

```
Generating public/private rsa key pair.
Enter file in which to save the key (/Users/User
name/.ssh/id_rsa):
```
Type return to save the key pair in the default location. You will then be prompted for a pass phrase:

```
Enter passphrase (empty for no passphrase):
```
Type return twice to select no pass phrase. This means that the private key is not encrypted.

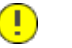

## **Important**

The Fabric console commands are not compatible with an encrypted private key. Hence, you must ensure that the private key is not encrypted (to protect the private key file, you should change its permissions to ensure that it can be read only by you).

**Troubleshooting** Setting up an SSH key pair can sometimes be tricky. Here are a couple of hints to help with troubleshooting:

> • If you get the following error when you try to invoke a JClouds or Fabric console command:

IOException: Invalid DER: length field too big (186)

It probably means you are using an encrypted private key. The Fabric console commands support only *unencrypted* private keys, however.

- If you are having trouble with a particular SSH key pair and you want to try a different one, you must first unregister the cloud provider using the fabric:cloud-provider-remove console command, and then re-register the cloud provider using the fabric:cloud-provider-add console command (this forces Fabric to reread the SSH private key).
- Make sure you are using an RSA key. DSA format is not supported.

# <span id="page-15-0"></span>**Initialize Your Local Container**

## **Prerequisites** This tutorial assumes you have a fresh installation of Fuse ESB Enterprise on your local machine (see [Installation](http://fusesource.com/docs/esbent/7.1//Installation_Guide/Fuse_ESB_Enterprise-7.1-Installation_Guide-en-US.pdf#FESBInstall) Guide). If you have previously experimented with the local container instance, it might be a good idea to perform a cold start before you proceed. **Forcing a cold start** *(Optional)* If you are not sure what state your local container is in or if you have previously used your local container in the context of a fabric, it is a good idea to force a *cold start* before you continue. This ensures that your container is in a known state (a plain, unmanaged container) and makes it more likely that you will be able to follow the tutorial steps without any problems.

To force a cold start, perform the following steps:

1. If the container is currently running, shut it down by entering the following console command:

karaf@root> shutdown -f

### (1) **Note**

If your container has any child instances running, you must also shut the child instances down. On \*NIX systems, you could use the command  $ps -ef$  | grep karaf to discover any child instances.

2. Delete the *ESBInstallDir*/data/ directory.

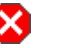

## **Warning**

This will completely wipe the state of the container (apart from the configuration settings stored under *ESBInstallDir*/etc/).

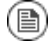

## **Note**

If your container has any child instances, you must also delete the *ESBInstallDir*/instances/ directory, which contains the data for the child instances.

3. Start the container by entering the following commands:

```
cd ESBInstallDir/bin
./fuseesb
```
**Initializing the local container** After a cold start, the container does not have the required cloud commands installed by default. To enable support for accessing and administering the AWS EC2 provider, install the requisite Karaf features, as follows:

> karaf@root> features:install jclouds-aws-ec2 fabric-jclouds fabric-commands

# <span id="page-17-0"></span>**Register the Amazon EC2 Provider**

**What is the purpose of registering the provider?** Instead of administering your compute instances directly through the AWS Console, Amazon provides a Web service that enables you to administer your compute instances remotely (for example, using the JClouds utilities). Registering the Amazon EC2 provider consists essentially of caching your AWS login credentials in the container, so that the JClouds library and the Fabric console commands can administer the provider.

**Create a new Access Key** If you do not already have an AWS Access Key (which consists of an *Access Key ID* and a *Secret Access Key*), create a new Access Key as follows:

- 1. Use your Web browser to navigate to <http://aws.amazon.com/>
- 2. Move your mouse to the **My Account/Console** drop-down menu and select the **Security Credentials** menu item.

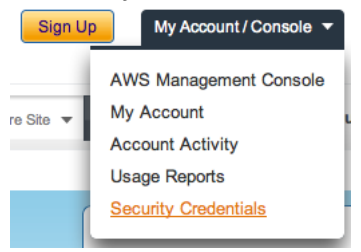

- 3. If you are not already logged on to AWS, you are now prompted to log on using the account details you specified in "Open an Amazon EC2 [Account"](#page-11-0) on [page](#page-11-0) 12.
- 4. Expand the **Access Keys** section and click **Create New Access Key**.

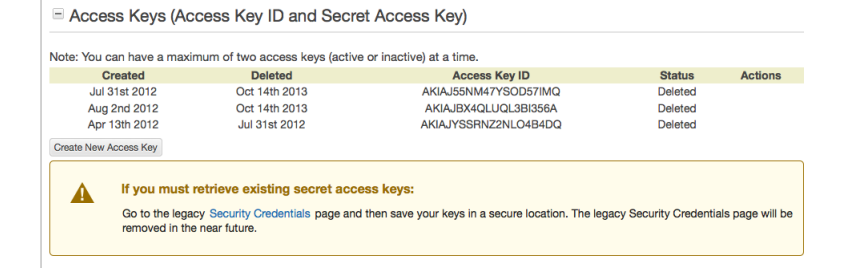

### 5. The **Create Access Key Dialog** appears. Click **Download Key File** and save the downloaded file,  $_{\text{rootkey.csv}}$ , to a secure location on your filesystem.

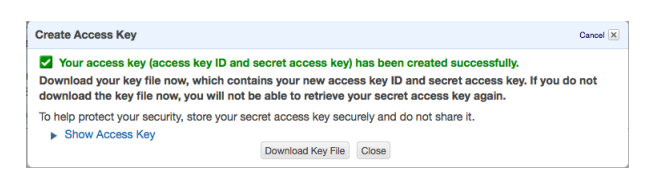

```
Note
```
(图)

This is the only chance you get to download the Secret Access Key from AWS. If you lose the key at this point, you cannot retrieve it later (you would then need to create a new Access Key).

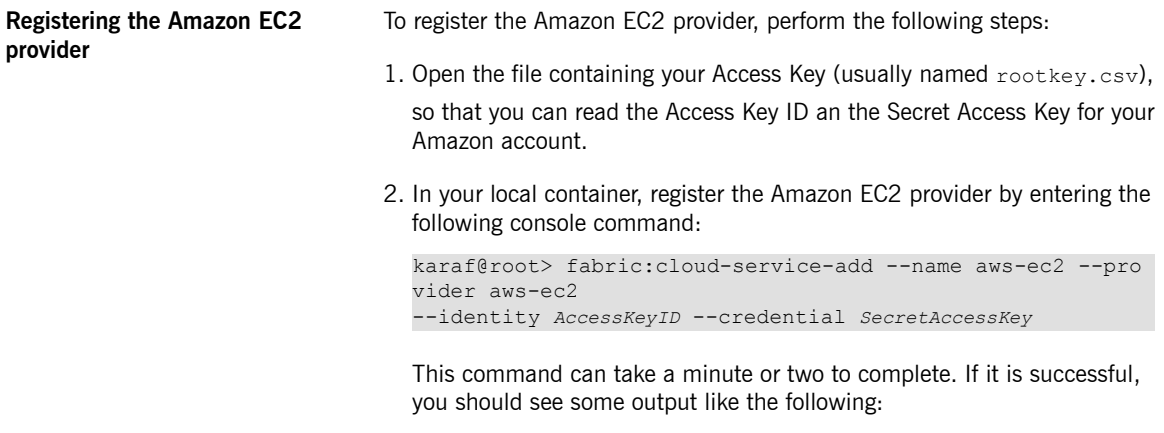

Waiting for aws-ec2 service to initialize. Fabric has not been initialized. Provider registration will be local to the current container.

# <span id="page-19-0"></span>**Create a Fabric Server**

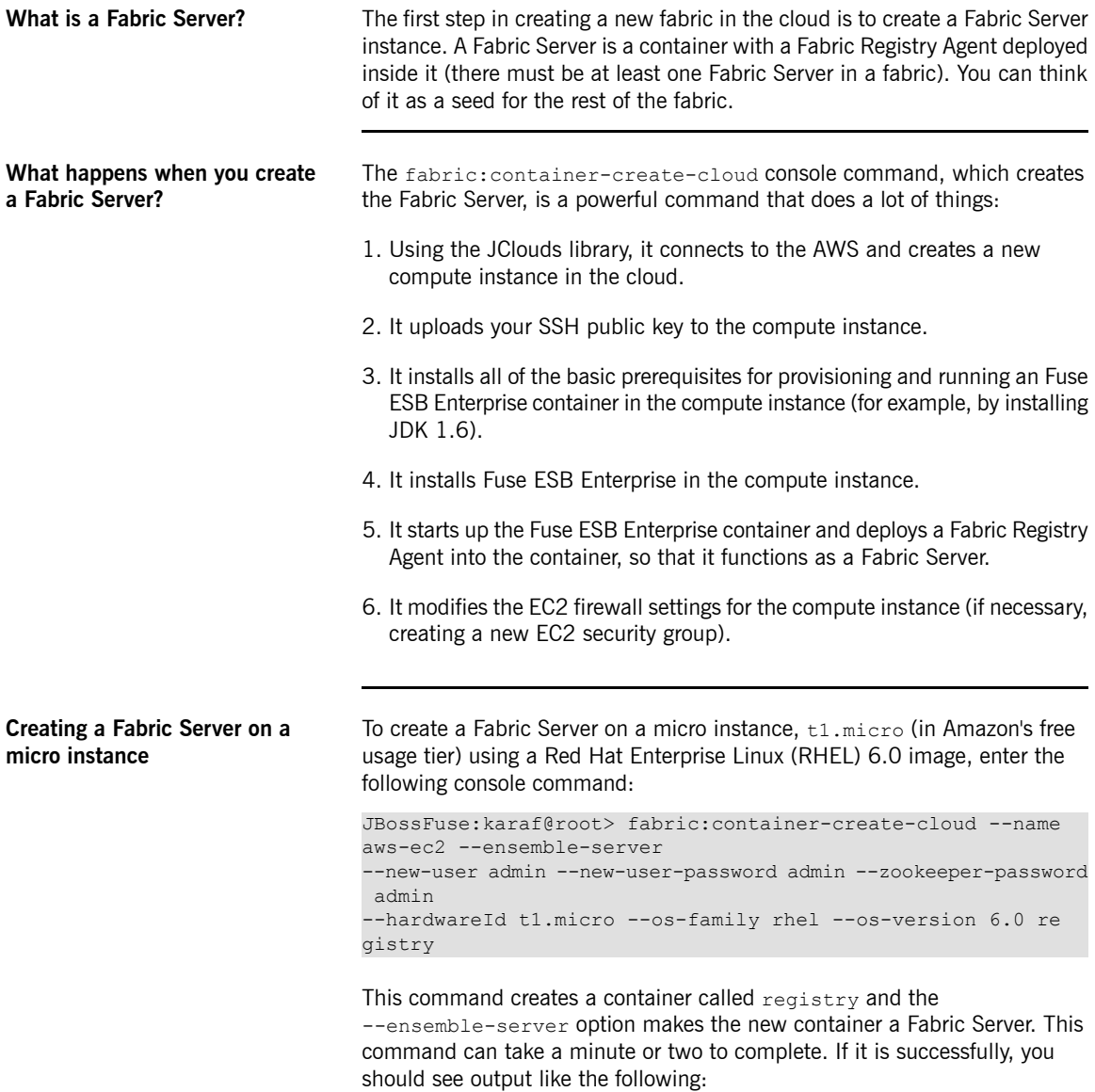

```
Looking up for compute service.
Creating 1 nodes in the cloud. Using operating system: rhel.
It may take a while ...
Node fabric-24be8a5c has been created.
Configuring firewall.
Installing fabric agent on container registry. It may take a
while...
Overriding resolver to publichostname.
               [id] [container] [public
addresses] [status]
 us-east-1/i-24be8a5c registry
[50.19.18.91] success
```
### **Creating a Fabric Server on a small instance**

The amount of memory available in a micro instance is a bit limited for a Fuse ESB Enterprise container instance. If you want to create a fabric for a production deployment, it is typically better to use at least a small instance, m1.small. You can create a small instance, as follows:

```
karaf@root> fabric:container-create-cloud --name aws-ec2 --
ensemble-server
--new-user admin --new-user-password admin --zookeeper-password
admin
--hardwareId m1.small --os-family rhel --os-version 6.0 re
gistry
```
## **Important**

An m1. small instance is not covered by the Amazon free usage tier and incurs an hourly usage charge (until the instance is terminated).

**SSH login to the new instance** It should now be possible to log on to the new compute instance using SSH. Open a new command prompt and enter the following command:

ssh 50.19.18.91

Where you provide the compute instance's public IP address as the argument to the ssh command (you could also use the compute instance's public hostname). The ssh command uses the default RSA private key as credentials.

If you did not put your SSH key pair in the default location, you can specify the private key location explicitly, as follows:

ssh -i *PrivateKeyFile* 50.19.18.91

**Hardware list** If you want to see all of the hardware options available, use the

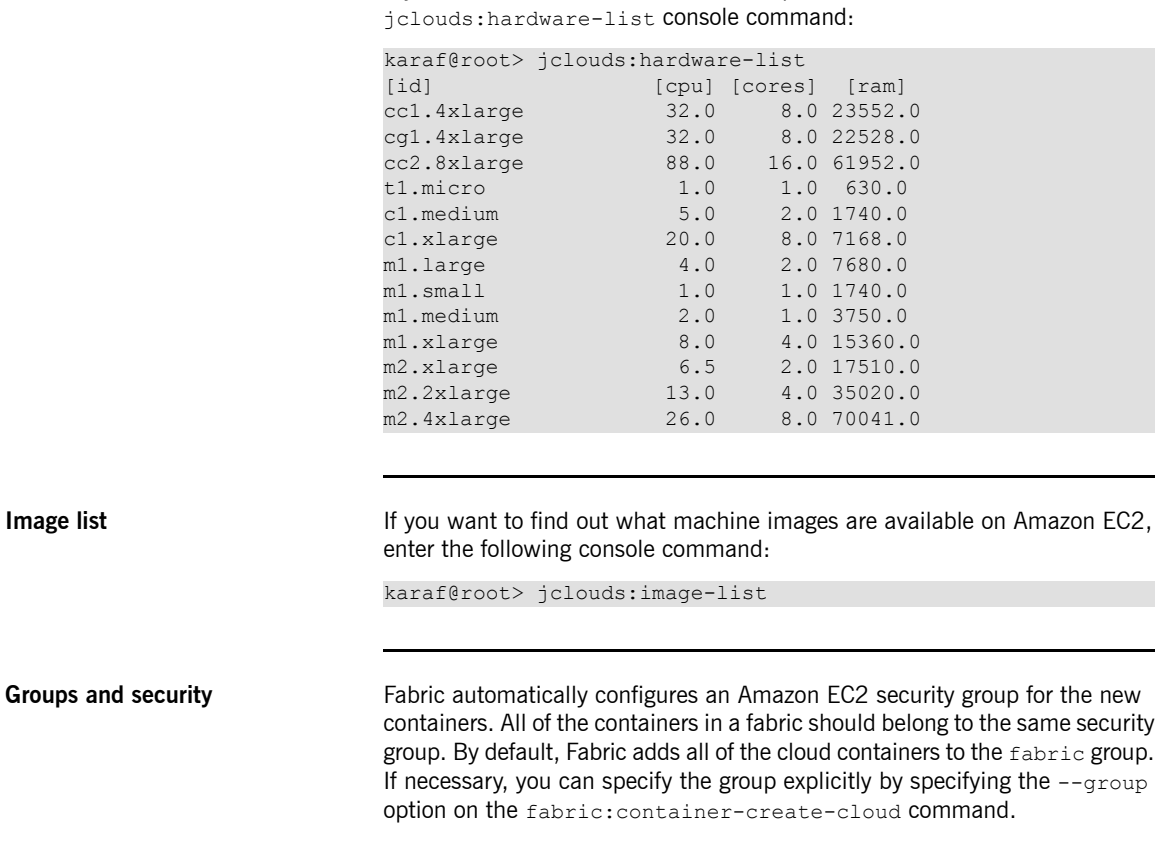

# **Provision Containers**

**Join the local container to the fabric**

**Provisioning containers** All of the prerequisites are now in place for provisioning Fuse ESB Enterprise containers in the cloud. After joining your local container to the fabric (which enables you to administer the fabric remotely), you can provision a new container in the cloud by entering a single console command.

> <span id="page-22-0"></span>To enable administration of the new fabric, first join your local container to the fabric. This makes it possible to administer the fabric by entering console commands in your local container. Invoke the join command as follows:

karaf@root> fabric:join -n --zookeeper-password admin 50.19.18.91

Where 50.19.18.91 is the public IP address of the registry container in the cloud (alternatively, you could use the public hostname here). The remote Fabric Server's Zookeeper password must be provided, in order to join the current container to the fabric.

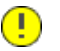

## **Important**

Don't forget to include the -n option, which ensures that the local container remains a non-managed container (if you forget the  $-n$ option, the local container will be re-provisioned automatically and you will lose access to the JClouds and Fabric console commands).

To check that the join has been successful, try listing the containers in the fabric, as follows:

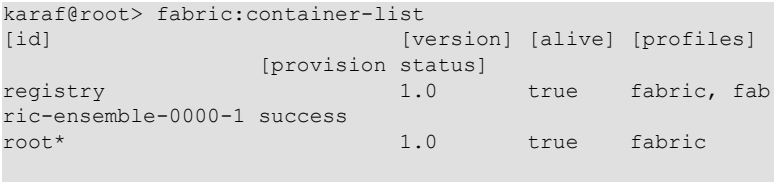

## **Create container and deploy profile in one step**

If you already know what profiles you want to deploy in the new containers, the most efficient approach is to create the compute instances and specify the profiles all in the same command.

For example, to create two new compute instances as part of the current fabric and to deploy the profiles  $mq$  and  $f$ abric into each new container, enter the following console command:

```
JBossFuse:karaf@root> fabric:container-create-cloud --name
aws-ec2
--hardwareId t1.micro --os-family rhel --os-version 6.0
--profile mq --profile fabric mqserver 2
```
Note how you can deploy multiple profiles, by specifying the --provider option multiple times. This command produces output like the following:

```
Looking up for compute service.
Creating 2 nodes in the cloud. Using operating system: rhel. It may take a while ...
Node fabric-3ea09446 has been created.
Node fabric-3ca09444 has been created.
Configuring firewall.
Configuring firewall.
Installing fabric agent on container mqserver1. It may take a while...
Installing fabric agent on container mqserver2. It may take a while...
Overriding resolver to publichostname.
Overriding resolver to publichostname.
              [id] [container] [public addresses] [status]
 us-east-1/i-3ca09444 mqserver2 [50.19.15.210] success
 us-east-1/i-3ea09446 mqserver1 [184.72.214.117] success
```
### **Create container and deploy profile in two steps**

You can create containers and deploy profiles in separate steps, as follows:

1. Create two new Fabric Containers, mqserver1 and mqserver2, as follows:

```
JBossFuse:karaf@root> fabric:container-create-cloud --name
aws-ec2
--hardwareId t1.micro --os-family rhel --os-version 6.0
mqserver 2
```
2. Deploy the profiles  $mq$  and  $f$ abric into each of the new Fabric Containers, as follows:

karaf@root> fabric:container-change-profile mqserver1 mq fabric

karaf@root> fabric:container-change-profile mqserver2 mq fabric

**Check the provision status** After creating and deploying, you can test the provision status of the new containers using the fabric:container-list command, as follows:

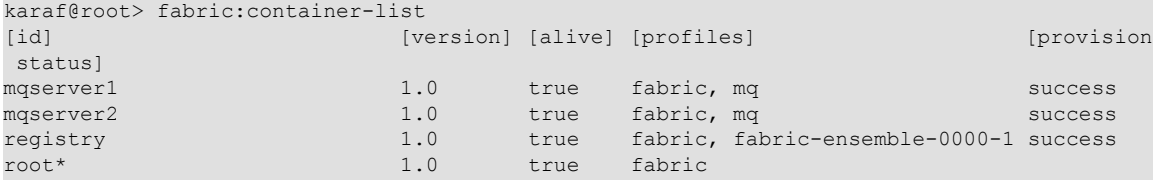

## **Monitor Instances with JMX**

**Monitoring with JConsole** All of the containers in the fabric have JMX enabled by default. To monitor a Fabric Container with JConsole, proceed as follows:

> <span id="page-25-0"></span>1. In the local container, use the fabric:container-list console command to obtain the JMX connection URLs for all of the containers, as follows:

```
karaf@root> fabric:container-list -v
[id] [version] [alive] [profiles] [35h url]
 [jmx url]
 [provision status]
mqserver1 1.0 true mq ec2-184-72-214-
117.compute-1.amazonaws.com:8101
service:jmx:rmi://ec2-184-72-214-117.compute-1.amazonaws.com:44444/jndi/rmi://ec2-184-72-
214-117.compute-1.amazonaws.com:1099/karaf-mqserver1 success
mqserver2 1.0 true mq ec2-50-19-15-
210.compute-1.amazonaws.com:8101
service:jmx:rmi://ec2-50-19-15-210.compute-1.amazonaws.com:44444/jndi/rmi://ec2-50-19-15-
210.compute-1.amazonaws.com:1099/karaf-mqserver2 success
registry 1.0 true fabric, fabric-ensemble-0000-1 ec2-50-19-18-
91.compute-1.amazonaws.com:8101
service:jmx:rmi://ec2-50-19-18-91.compute-1.amazonaws.com:44444/jndi/rmi://ec2-50-19-18-
91.compute-1.amazonaws.com:1099/karaf-registry success
Error executing command: java.lang.RuntimeException: org.apache.zookeeper.KeeperExcep
tion$NoNodeException: KeeperErrorCode = NoNode for /fabric/registry/containers/config/root/pub
lichostname
```
2. In an O/S command prompt, enter the following command to start up JConsole:

> jconsole

3. Copy one of the (rather long) JMX connection URLs from step 1 and paste it into the **Remote Console** text field of the **JConsole: New Connection** dialog. In the **Username** field, type admin; and in the **Password** field, type admin. Click **Connect**.

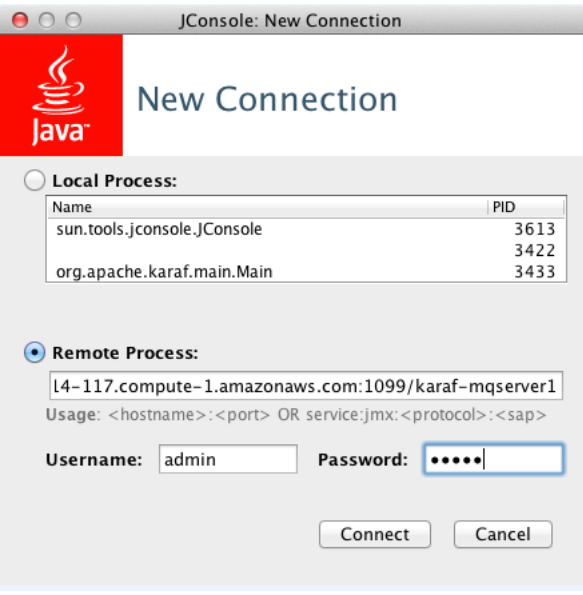

4. JConsole now establishes a JMX connection to the cloud container. Click on the **MBeans** tab to explore the status of applications running in the container.

**EC2 firewall configuration** Fabric automatically configures the EC2 firewall to let JMX connections through. It should *not* be necessary to make any modifications to the firewall configuration.

## **Terminate Instances**

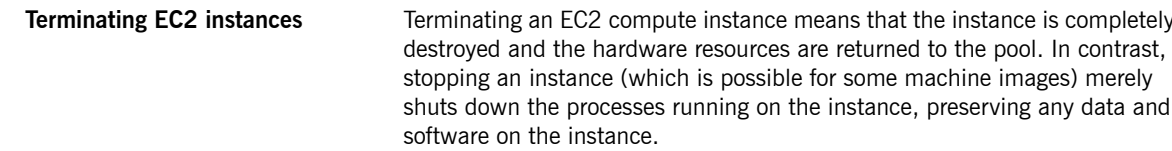

<span id="page-27-0"></span>You can use either of the following approaches to terminate instances on Amazon EC2:

- ["Terminate](#page-27-1) individual instances" on [page](#page-27-1) 28
- "Terminate all [containers"](#page-27-2) on [page](#page-27-2) 28

<span id="page-27-1"></span>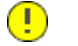

## **Important**

<span id="page-27-2"></span>You should always terminate instances when you are finished with them, in order to minimize usage charges. Stopping an instance is *not* the same as terminating an instance

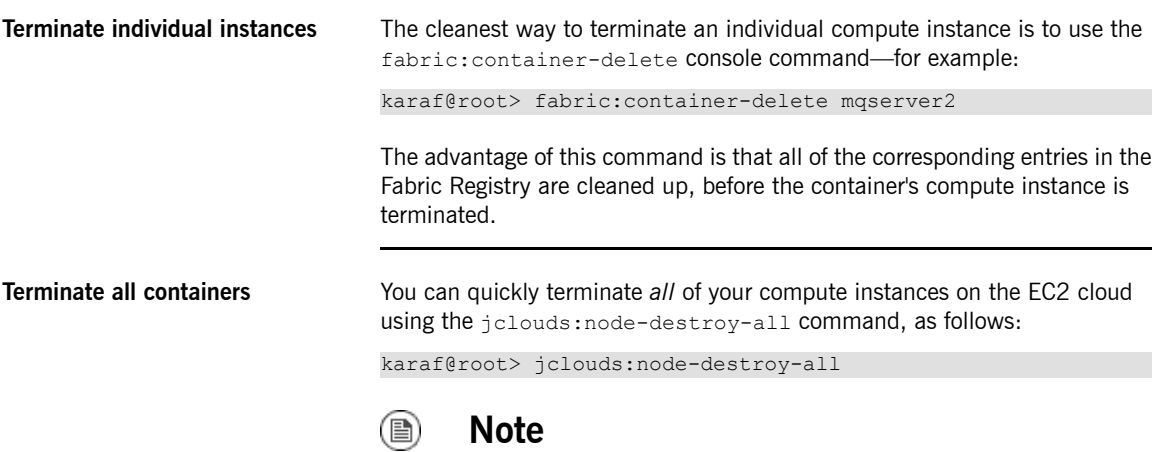

This example assumes that your entire fabric is hosted in the cloud, so that you do not need to worry about the consistency of registry entries when you delete it. This approach would *not* be appropriate, however, if you have a fabric that overlaps with host machines outside the cloud.